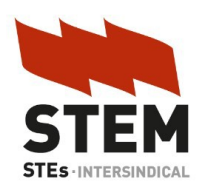

## **AYUDA PARA DARSE DE ALTA EN MUFACE Y ELEGIR ENTIDAD MÉDICA**

Estimadas/os compañeras/os:

Muchos de vosotros no estáis comunicando que no habéis recibido el correo de MUFACE que se supone que han enviado masivamente.

Aquí os dejamos el texto del famoso correo y una posible solución para que os deis de alta y podáis elegir entidad médica. También os sugerimos descargaros la APP de MUFACE:

Enhorabuena por haber superado con éxito el proceso selectivo. En el momento en que seas nombrada/o como funcionario/a en prácticas o de carrera adquirirás la condición de mutualista obligatorio/a de la Mutualidad General de Funcionarios Civiles del Estado (MUFACE). Aprovechamos para darte la bienvenida desde tu Servicio Provincial, donde realizaremos el trámite de afiliación.

El modelo de asistencia sanitaria de MUFACE te permite elegir entre recibir la asistencia sanitaria a través del servicio de salud de la Comunidad Autónoma o a través de medios concertados. Para tomar la mejor decisión, puedes acceder en el siguiente enlace a los servicios autonómicos de salud:

[https://www.muface.es/muface\\_Home/encuentra-tu-medico/servicios-publicos-de](https://www.muface.es/muface_Home/encuentra-tu-medico/servicios-publicos-de-salud.html)[salud.html](https://www.muface.es/muface_Home/encuentra-tu-medico/servicios-publicos-de-salud.html)

así como consultar la información de nuestros medios concertados (ADESLAS, ASISA y DKV) en https://www.muface.es/muface\_Home/Nuevos-Mutualistas.html

Una vez nombrado como funcionario/a en prácticas o de carrera y **tan pronto como sea posible**, debes elegir la entidad por la que optas, así como confirmar o corregir tus datos personales. La elección debes realizarla fuera cual fuera antes tu régimen de aseguramiento. Para tu comodidad, hemos dispuesto un servicio en la sede electrónica de la Mutualidad, dentro del apartado "Servicios para colectivos específicos", cuyo enlace directo es:

https://portal.muface.es/altaentidad/public/ bienvenida.htm;jsessionid=DMzsRRr6hj9kWsUx7gLxMZ5p.entidades\_nodo2

en el que podrás identificarte a través de la plataforma  $Cl(\widehat{\omega})$ ve, que permite el uso de certificado digital, DNI-e, Cl@ve Permanente o Cl@ve PIN. Completa por favor todos tus datos personales.

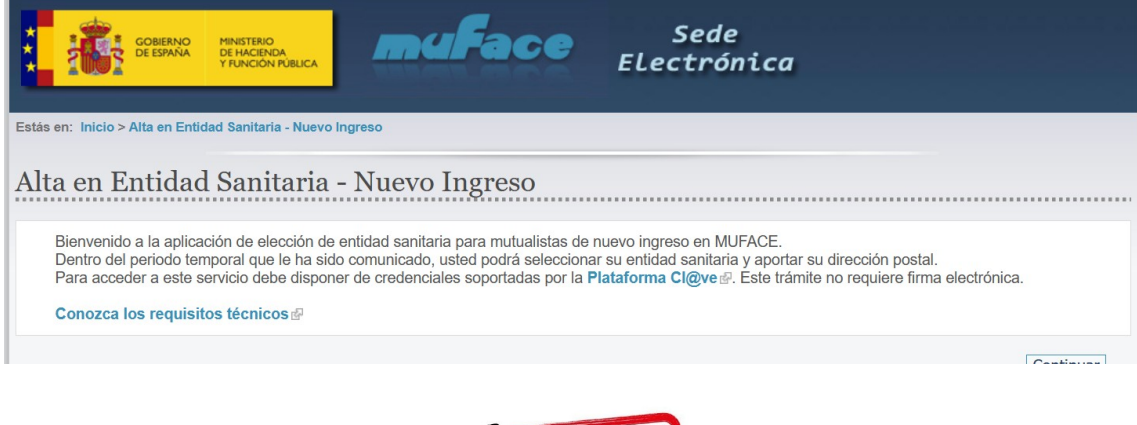

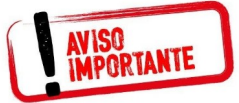

**Si no os ha llegado este correo, os sugerimos entrar en el enlace anterior y probar si os deja hacer la elección de entidad médica y descargaros las APP de MUFACE para gestionar vuestros datos y operaciones con la entidad.**

## **Mucha gente nos ha informado que entrando en el enlace han podido gestionar su alta y su elección de entidad médica identificándose con Cl@ve o certificado digital.**

Si no realizas el trámite de elección de entidad en plazo de dos meses, gestionaremos tu alta en el INSS (servicio público de salud).

Te informamos además que la inclusión de las personas que vayan a ser beneficiarias [por ejemplo menores a cargo] no es automática en ningún caso, sino que debes realizarla a través del servicio de alta de beneficiarios/as en la misma sede electrónica, a través de este enlace:

https://muface.sede.gob.es/procedimientos/portada/ida/2495/idp/515

En cuanto hayas hecho la elección sanitaria:

- · **Si has elegido entidad concertada**, te enviaremos **un talonario** de recetas, no es preciso que lo solicites por otra vía.
- · **Si has elegido servicio público de salud** (INSS), existe receta electrónica interoperable en todo el territorio nacional. Podrás solicitar un talonario, si lo precisas para la prescripción de vacunas o fórmulas magistrales, en tu Oficina.
- · La **tarjeta sanitaria** te será enviada por tu entidad concertada o, si has elegido opción pública, deberás solicitarla en el servicio público de salud.
- · Respecto a la constancia de tu **afiliación a MUFACE,** puedes llevar tu tarjeta de afiliación siempre en la App o solicitar con CL@ve, certificado digital o DNIe, si lo necesitas, un certificado de afiliación a través de la sede electrónica.
- · Para la constancia de tu adscripción sanitaria, también puedes solicitar un certificado específico a través de la sede electrónica.

Para facilitar y agilizar la atención presencial, nuestras oficinas tienen sistema de **cita previa obligatoria.** En este enlace puedes ver cómo solicitarla:

https://www.muface.es/muface\_Home/atencion-al-mutualista/Oficinas-de-MUFACEcon-Cita-Previa.html

Seguiremos informándote de todas las novedades que estamos impulsando para mejorar nuestro servicio, sigue nuestra web, la Newsletter de MUFACE y nuestra cuenta de Twitter *@mufaceoficial*, así como nuestra cuenta en Linkedin. Si tienes algún problema o no consigues acceder a la información, no dudes en ponerte en contacto con este Servicio Provincial, por teléfono o a través del Formulario web/App de atención a mutualistas.

De nuevo, recibe nuestra enhorabuena y bienvenida.

## Un cordial saludo.

**Desde STEM, siempre recomendamos a nuestra afiliación y simpatizantes elegir sanidad pública, por las siguientes razones: [\(VER](http://stemstes.esy.es/wordpress/recomendamos-a-todos-los-nuevos-mutualistas-de-muface-no-elegir-entidades-medicas-colaboradoras-privadas-elige-inss/))**

Esperamos que esta información os sea de utilidad.

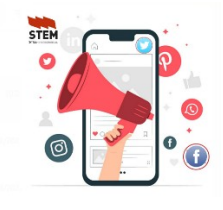

 $\blacksquare$  $\blacksquare$  iApúntate a las RRSS de STEM!

Facebook: [facebook.com/STEM/](https://www.facebook.com/people/Stem-Madrid/100072120712604/?locale=es_ES)

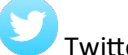

Twitter: [twitter.com/STEM](https://twitter.com/stemstes?ref_src=twsrc%5Egoogle%7Ctwcamp%5Eserp%7Ctwgr%5Eauthor)

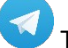

Telegram: https://t.me/STEMSTES

**Y**  $\mathbf{e}$  Youtube: youtube.com/STEM [@STEMintersindical](https://studio.youtube.com/channel/UCu_mtHCEOPxXhF_cS9mywVw/videos/upload?filter=%5B%5D&sort=%7B%22columnType%22%3A%22date%22%2C%22sortOrder%22%3A%22DESCENDING%22%7D)

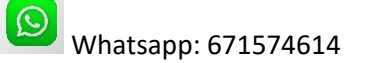

Si deseas afiliarte a STEM sigue este enlace <http://stemstes.esy.es/wordpress/afiliate/>

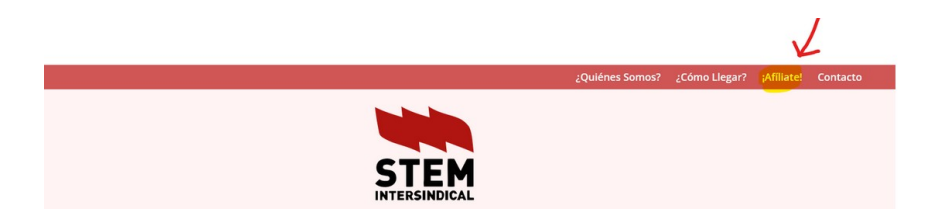